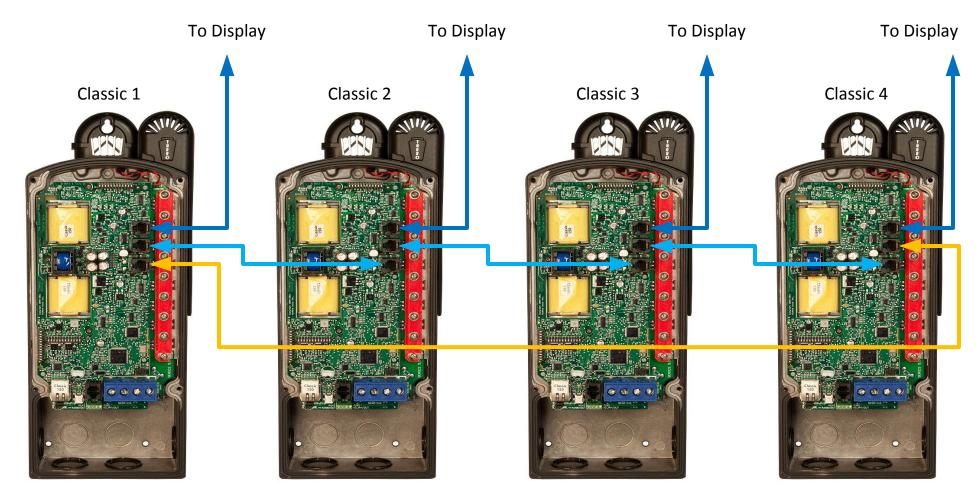

You can Network as many Classic's as needed. The Last Classic has to connect to the first Classic as shown by the orange Line. You need to go from "Out" on Classic 1 to "In" on Classic 2 and so on. Midnite Solar offers 3ft Network cables. If you need custom lengths and want to make your own, the Network Cables need to be 4 conductor with RJ11 jacks, the blue and white wires in the picture below are not needed. Pin 1 on one end becomes pin 6 on the other. Most off the shelf 4 conductor phone cables can be used.

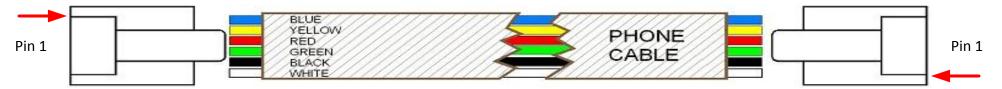

# Follow Me

Follow Me will allow the Classics to share charge stages, as well as Battery temperature info and Ground fault coordination. Follow Me also allows you to program a single Classic for Equalize charging and it will instruct all the others to Equalize as well. You do need to set the Equalize parameters in each classic. For the Battery Temp sensor you will need one BTS only and it can be on any of the Classics.

The Follow Me function basically is just what it is called. The Classic will simply ask the Classic to its right "What do I do now" and this propagates around the loop continually. Whoever goes to Float first for instance will simply tell everyone else it is time to go to float.

To enable Follow Me you need to wire the classics network cables as shown below. You also need to enable FollowME. To do this go to the Tweaks Menu. To do this press the "Main Menu" button repeatedly until "Charge" is highlighted. Scroll to the Right until "Tweaks" is highlighted and press "Enter". Now press the right soft key (Upper right button) 4 times until you see the screen with "FollowME" and "BTSNET" on it. Here you need to highlight FollowME and turn it on using the up arrow. You will notice it goes to 5 from Off, this number should be double the number of Classics o the network. You will also need to highlight BTSNET and turn it on if you want to share battery temperature data. After enabling these press Enter to save this data.

## **Ground Fault sharing.**

To share Ground fault you need to install the GFP Jumper on one classic only. You then need to make sure Ground Fault is Enabled in the tweaks menu for any of the networked Classics you want to shut down on detection of ground fault. For example say you have 3 solar Classics and one Wind Classic and you do not want the wind Classic to shut down for GF make sure in the tweaks menu of that Classic GFP is Disabled.

## Naming the Classic

The included Local Application software allows you to issue a name to the Classic with upper and lower case letters, as well as numbers. This name can be up to 8 characters. This name will show up on the Display of the Classic instead of the word CLASSIC. It will be shown in all upper case on the Classics display. The

Naming process can be helpful for networked Classics that use one MNGP (Display) to view multiple Classics.

### Addressing the Classic's

You can assign unique addresses to each networked Classic. This is not necessary for Follow Me to work but it is necessary if you want to view multiple Classics from a single MNGP. To address a Classic simply use the MNGP that is plugged into that Classic, or plug the MNGP into that classic and hold the Left arrow button down and tap the up or down button. The normal default address is 10 so going up will take you to 11 and down to 9. When you get to the unused address you want for that Classic hold the left and right arrows for a second until Data sent and saved shows up. Now this Classic has been re addressed to the new address. Do this for all the Classics or Classic lites on the network.

To view other Classics on the network use the same button strokes. Hold the left arrow down and tap the up or down arrow depending on which number you are looking for. The monitoring of other Classics is a bit slower over the network so it may take a few seconds for the Classic at that address to come up. We suggest going from 10 up for clarity. So if you had 4 Classics they would be 10,11,12 and 13. You would scroll up from the normal position to find the other 3.

#### Using Follow Me and Classic Lite's

You can set up Classic's and Classic Lite's on a network and use a single MNGP to program and view all the Lite's. You will need to wire the Lites and Classics the same way as shown above. The big difference is you will need to take the actual MNGP from the Classic and physically plug it into each Lite one at a time and Address them as shown above. After that you need to set the MNLP for Custom. You can than scroll to each Classic from the MNGP and set up Follow Me as shown above.